## **IMAGE QUALITY (Qualidade da imagem)**

Define a qualidade da imagem.

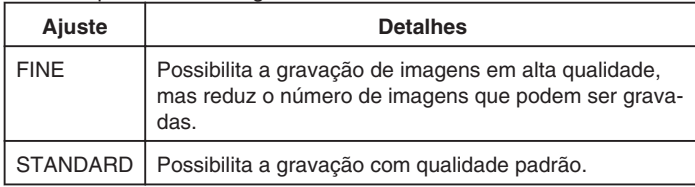

## **Exibindo o Item**

*1* Selecione o modo de foto.

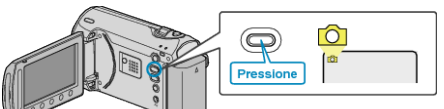

2 Pressione o botão @ para exibir o menu.

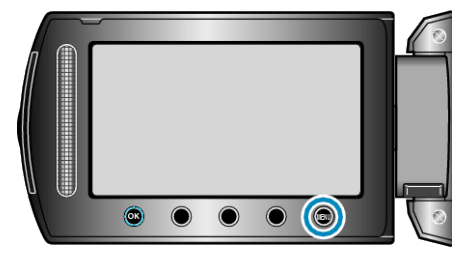

**3** Selecione "IMAGE QUALITY" (Qualidade da imagem) e pressione  $\circledR$ .

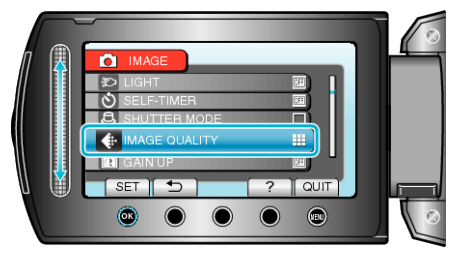